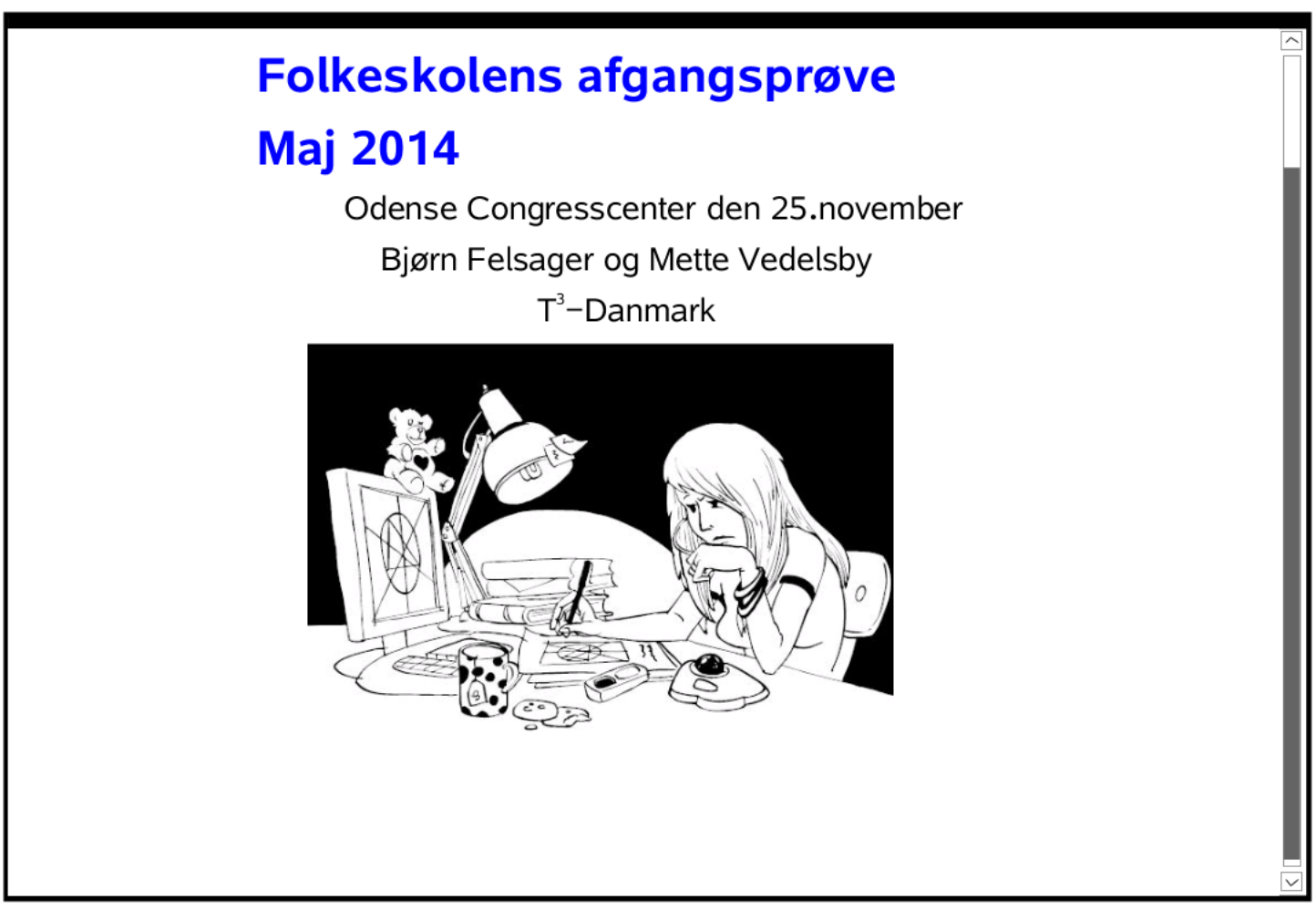

## Kernen i TI-Nspire CAS:

Programmet understøtter de grundlæggende matematiske repræsentationer:

De gamle repræsentationer (flere tusinde år gamle - kileskrifter mm.):

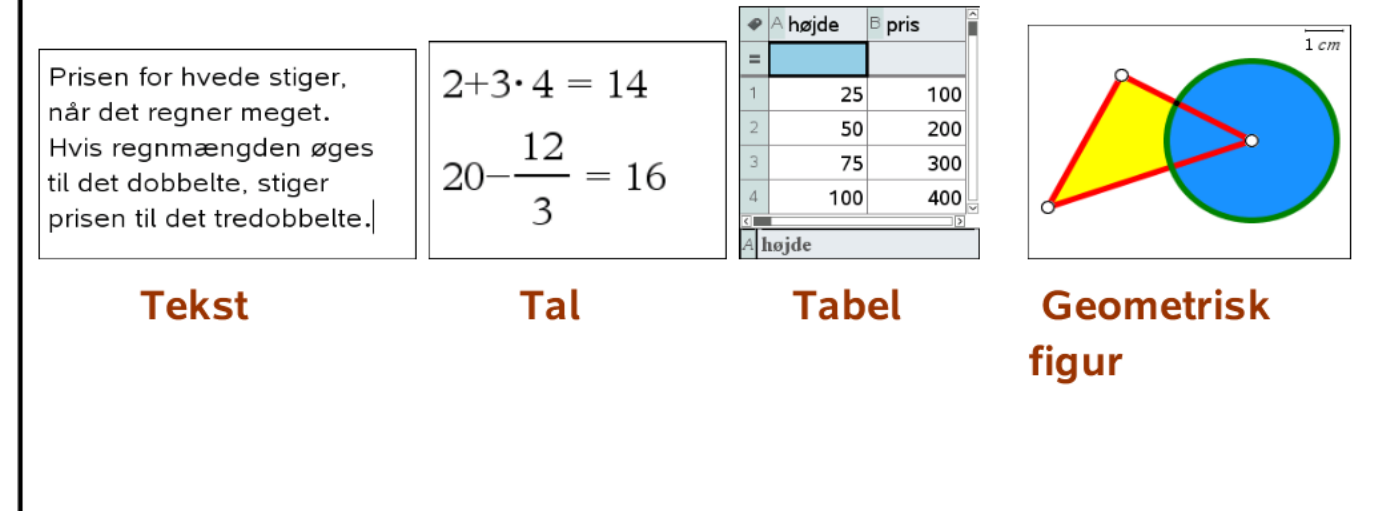

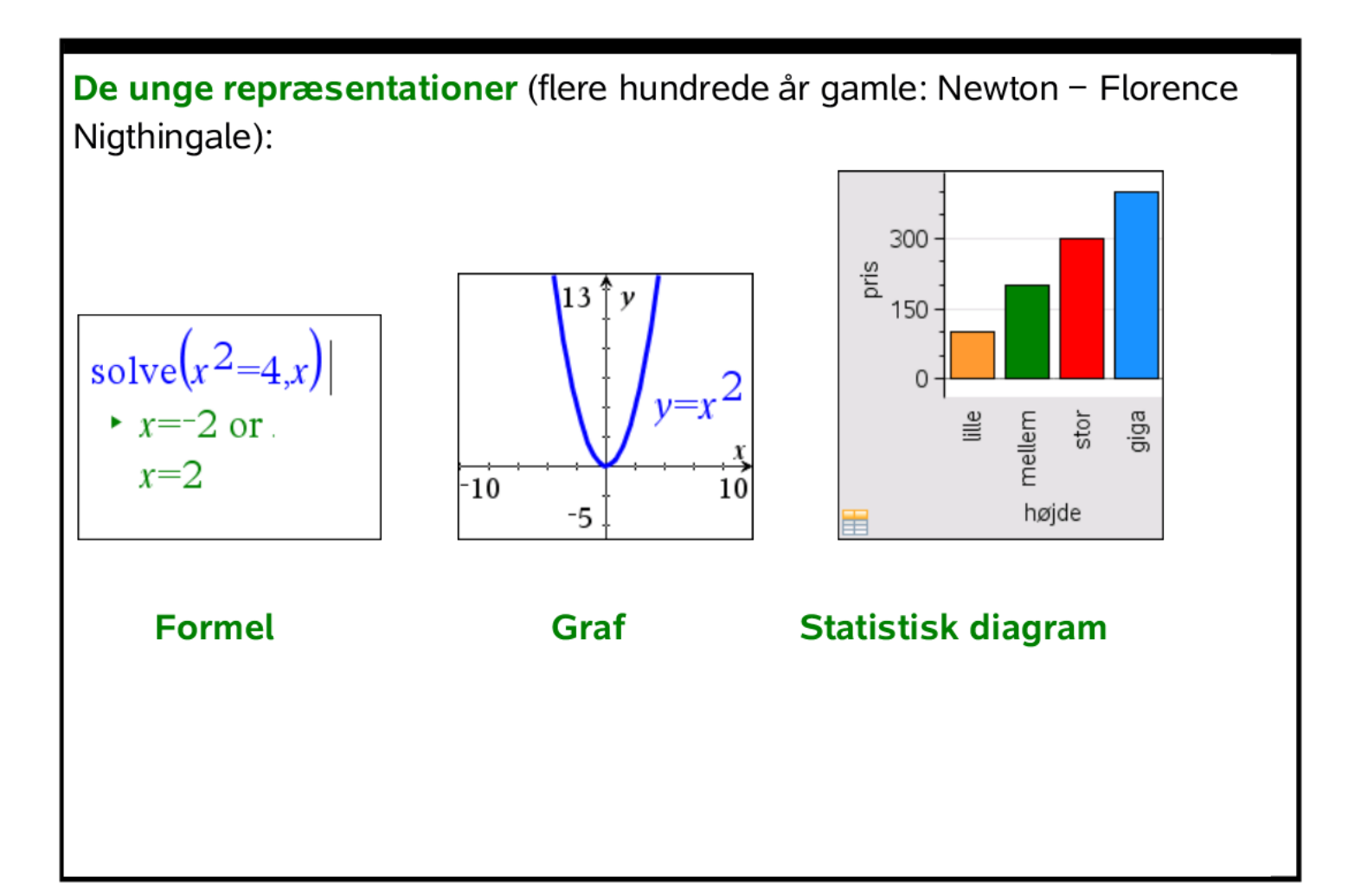

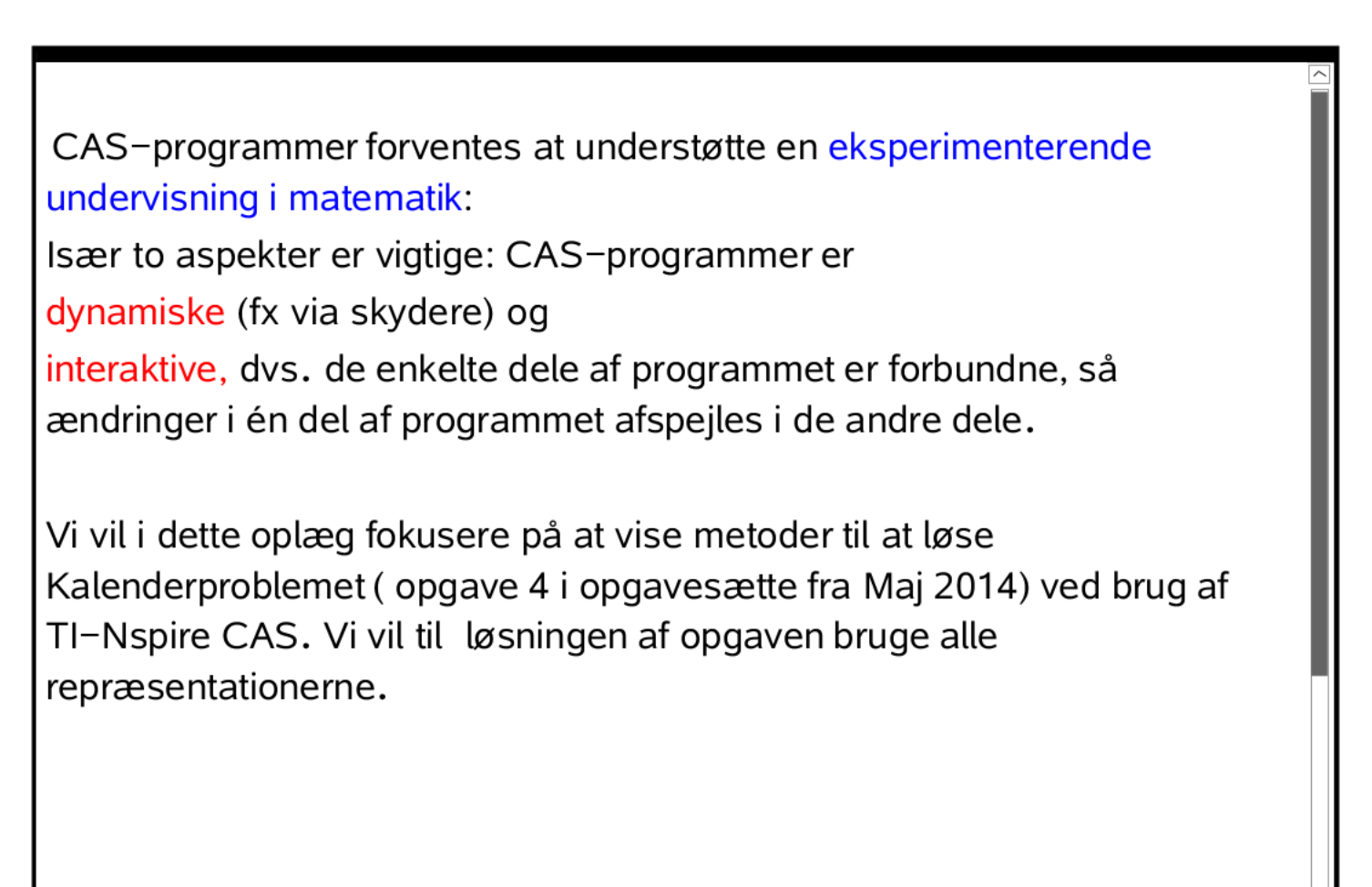

Jeg vil lige gøre opmærksom på at man bruger begrebet CAS programmer på to måder:

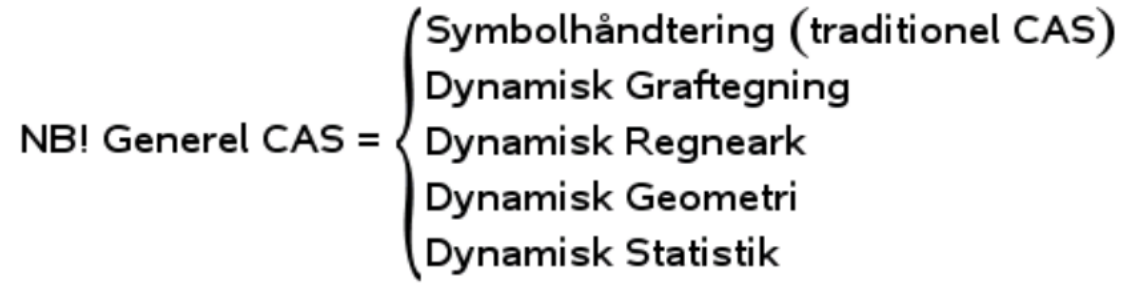

TI-Nspire CAS er et eksempel på et generelt CAS-program:

Det rummer 6 matematikværksteder forbundet via et lager over variabeltildelinger, der sikrer at de enkelte værksteder er forbundne med hinanden (interaktiviteten).

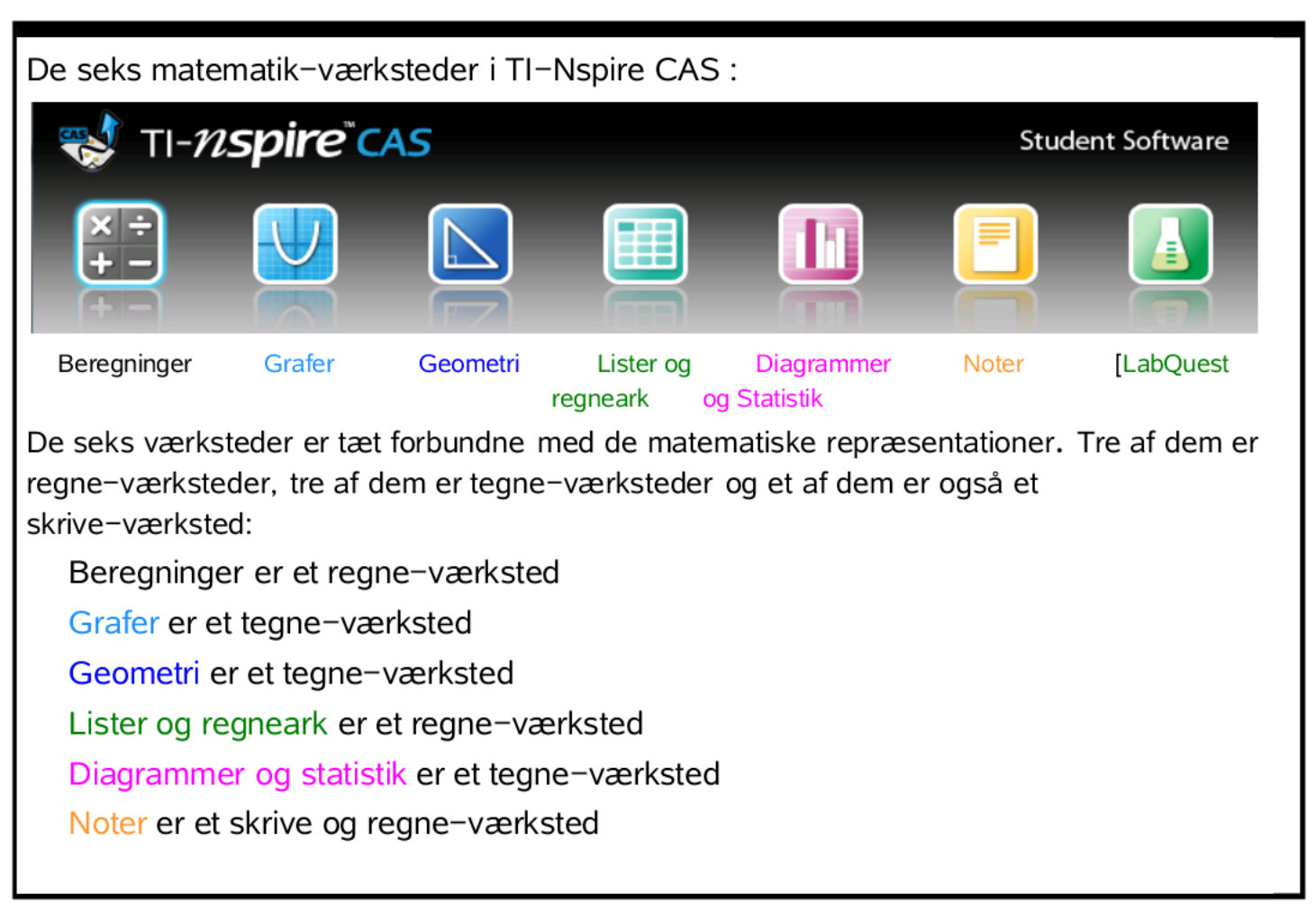

## **Oplæg til CAS‐konferencen**

**0.** Først lidt om matematiske repræsentationer: Tekst, tabel, graf og ligning, der håndteres i værksteder i TI‐Nspire CAS. Vi sætter nu alle repræsentationerne i spil! **1.** Selve opgaven (starten)

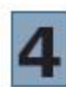

## 9. A sælger kalendere

9. A vil tjene flere penge til en hyttetur ved at sælge kalendere for et firma.

Klassen kan vælge mellem to muligheder:

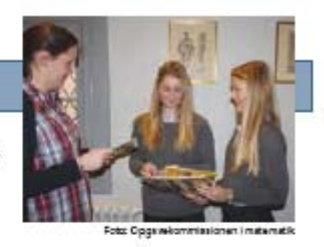

Mulighed 1: 9. A kan sælge hver kalender for 40 kr. De beholder 15 kr. for hver kalender, de sælger, og skal give 25 kr. til firmaet. 9. A skal levere de kalendere, de ikke sælger, tilbage til firmaet. Mulighed 2: 9. A kan sælge hver kalender for 40 kr. De beholder 20 kr. for hver kalender, de sælger, og skal give 20 kr. til firmaet. 9. A skal også give 20 kr. til firmaet for hver kalender, de ikke sælger.

9. A overvejer at bestille 600 kalendere hos firmaet. De vil finde ud af, om det bedst kan betale sig for dem at vælge mulighed 1 eller 2.

Opgaven kan kopieres ind i et **Note**‐vindue. Man kan enten kopiere den ind som billede eller som tekst som vist på næste side.

**2.** Der er også et bilag! Her fra Excel:

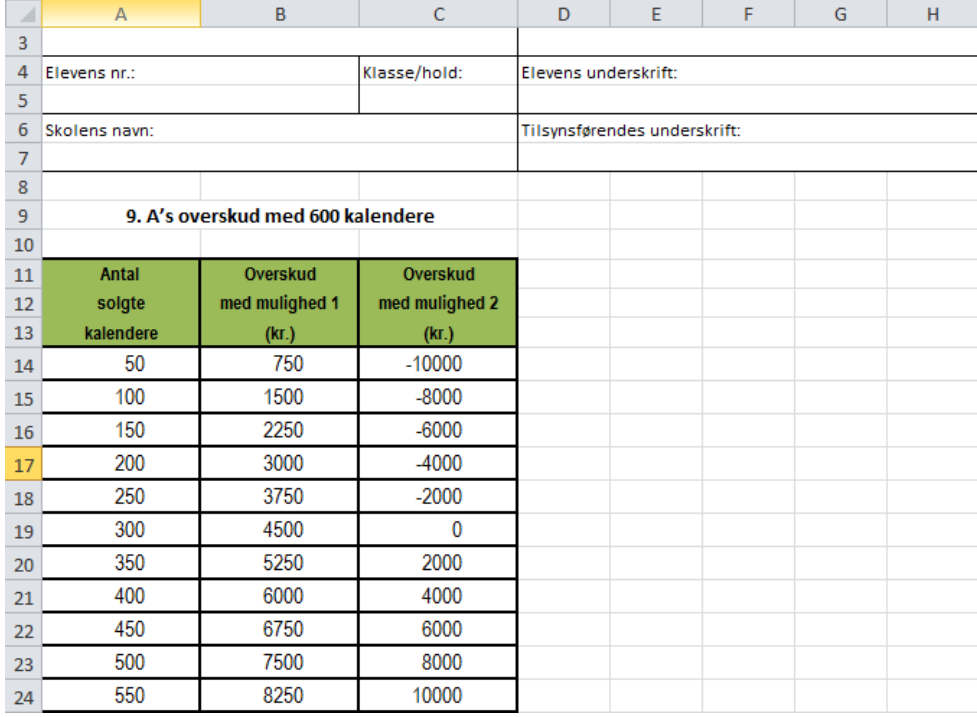

Tabellen kan kopieres ind i et **Lister og Regneark**‐værksted.

**3.** Vi har nu det første overblik over opgaven med to repræsentationer: En tekst‐ repræsentation, der skal oversættes, fx til ligninger, og en tabel‐repræsentation. Tabelrepræsentationen rummer faktisk oplysninger nok til at besvare alle spørgsmålene, om end tabellen er konstrueret så omhyggeligt at svarene ikke fremgår direkte ☺ Tabellen viser faktisk også at der er tale om lineære modeller, i det både den uafhængige variabel **antal** og de afhængige variable **overskud1** og **overskud2** vokser jævnt.

**Eksempel**: Spm 2: Hvor stort er overskuddet efter aftale 2, hvis de sælger 375 kalendere?

**Svar**: 375 kalendere ligger midt mellem 350 og 400 kalendere, så overskuddet må også ligge midt mellem 2000 og 4000 kr., dvs. **overskuddet er 3000 kr**.

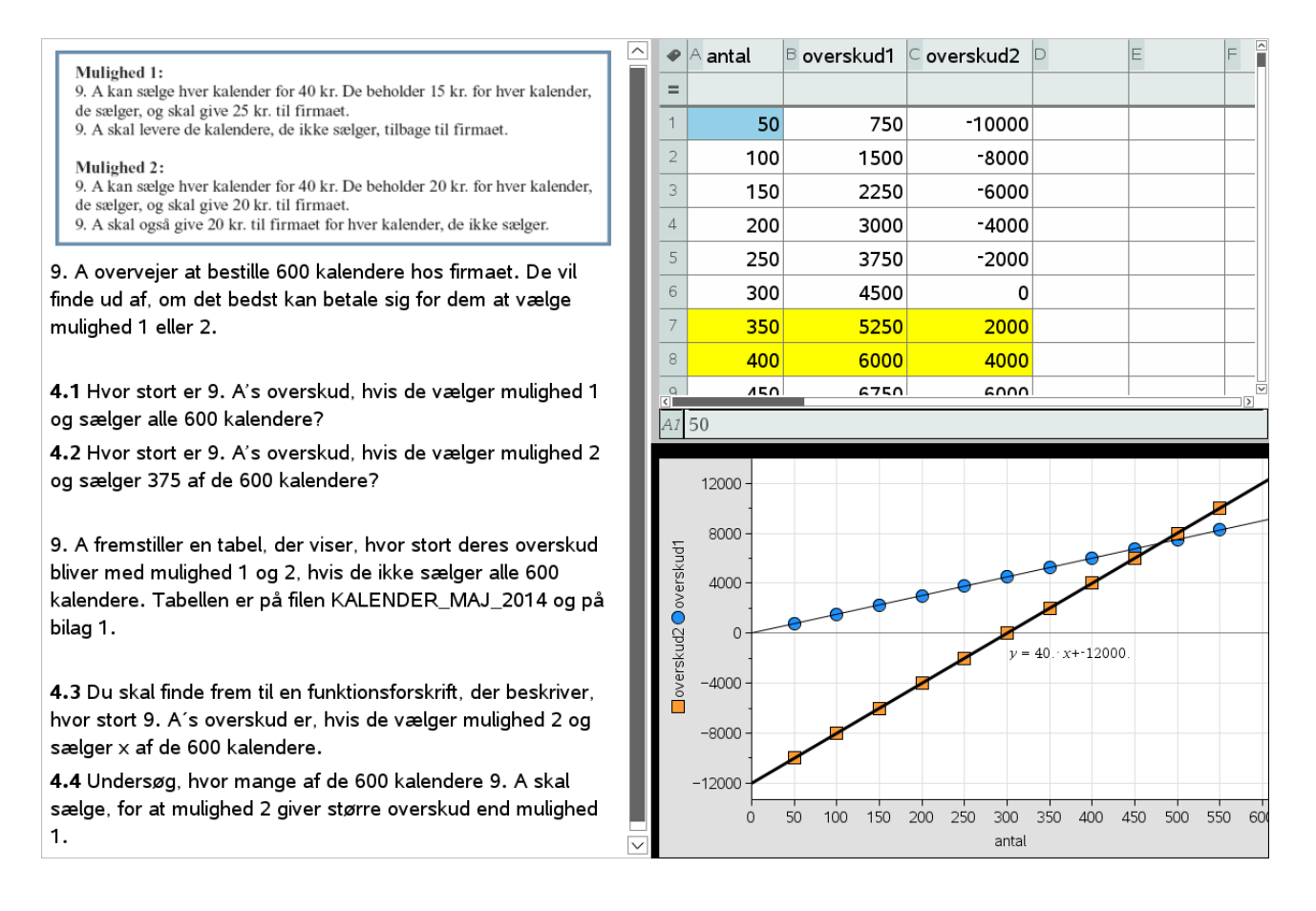

**4.** Vi åbner nu for en ny repræsentation på den første side, idet vi tilføjer et **diagram**‐vindue. Der tilføjes en x‐variabel (**antal**), en y‐variabel (**overskud 1**) samt ved højreklik endnu en y‐variabel (**overskud 2**). Akserne tilpasses lidt. Der er tydeligvis tale om to lineære modeller (hvilket vi også kunne se ud fra tabellen!)

Ligningerne for modellerne findes ved at vælge **Undersøg Data > Regression > Lineær regression (mx+b).** Det viser sig, at der er tale om ligningerne (klik på ligningerne efter tur):

Aftale 1:  $y = 15 \cdot x$ 

Aftale 2:  $v = 40 \cdot x - 12000$ 

Ligningerne skrives ind i **Note**‐vinduet, så vi kan bruge dem igen ☺. Vi har nu faktisk løst spørgsmål 3 ☺

**5. Diagram** ‐vinduet er ligesom **tabel**‐vinduet ikke så præcist, når man skal aflæse, så vi åbner også et **graf**‐vindue og indtaster de fundne forskrifter:

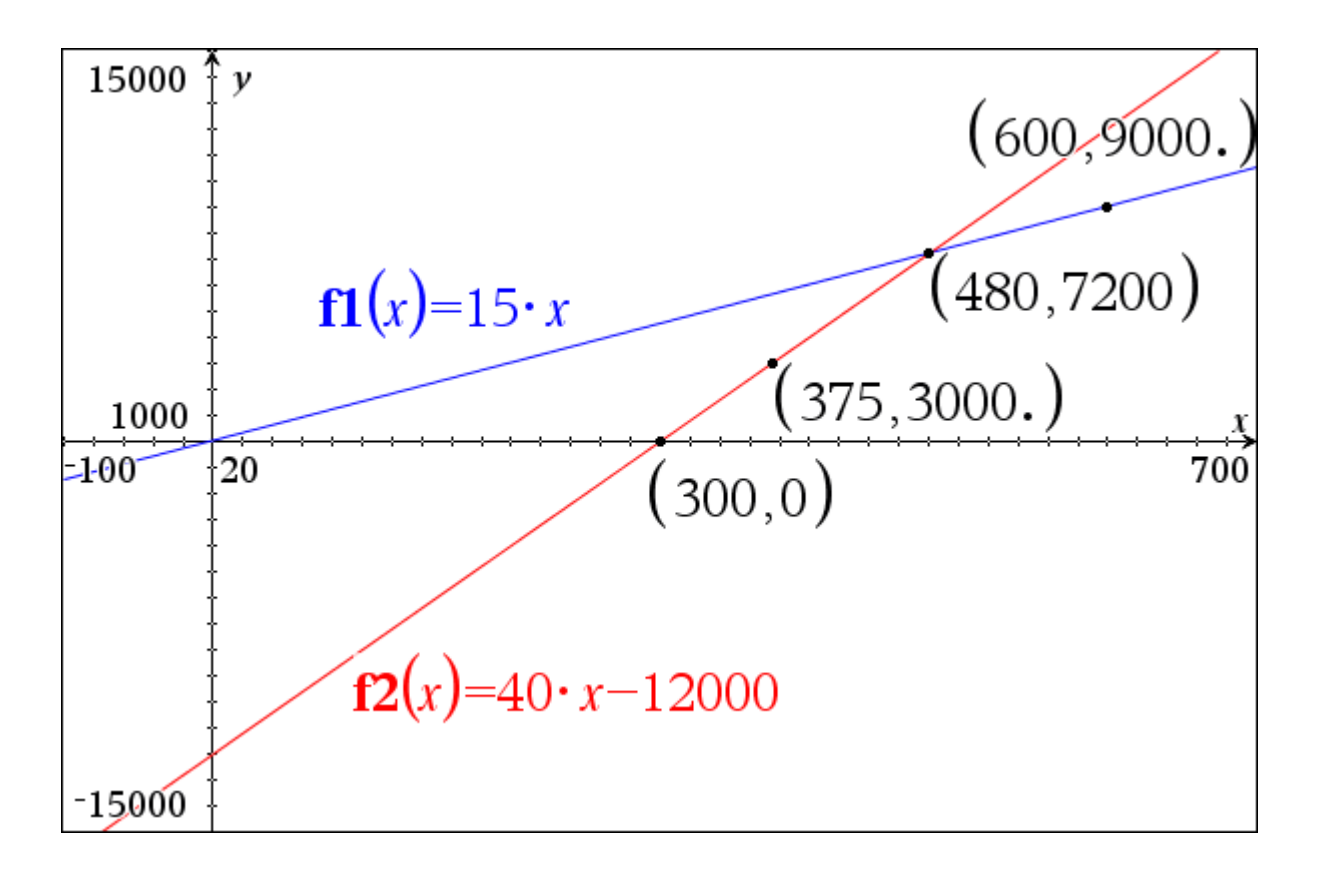

 $f(x) = 15 \cdot x$   $f2(x) = 40x - 12000$ 

Koordinatsystemet tilpasses (**Vindue‐Zoom**‐menuen) idet vi jo kender passende grænser fra **Diagram**‐vinduet!

**6.** Derefter vælges **Skæringspunkter** (Geometri > Punkter og Linjer > Skæringspunkter). Vi finder balancepunktet mellem de to modeller i (480,7200) (Husk attributter på anden-koordinaten  $\textcircled{c}$ ). Vi har nu løst spørgsmål 4  $\textcircled{c}$ 

Vi finder også at aftale 2 er neutral (overskud = 0) når *x* = 300 (Højreklik for at finde koordinaten til skæringspunktet mellem x‐aksen og graf 2.)

**7.** Afsæt punkt på graf 1 (Geometri > Punkter og Linjer > Punkt På). Ret *x*‐ koordinaten til 600 og vi har nu løst spørgsmål 1: Overskuddet er 9000 kr.)

Afsæt punkt på graf 2 og ret x‐koordinaten til 375 og vi har nu løst spørgsmål 2: Overskuddet er 3000 kr.

Bemærkning: Man kan også rette *y*‐koordinaten og på den måde finde den tilhørende *x*‐værdi ☺

**8.** Til slut løser vi de samme spørgsmål i **Note**‐vinduet ud fra ligningerne:

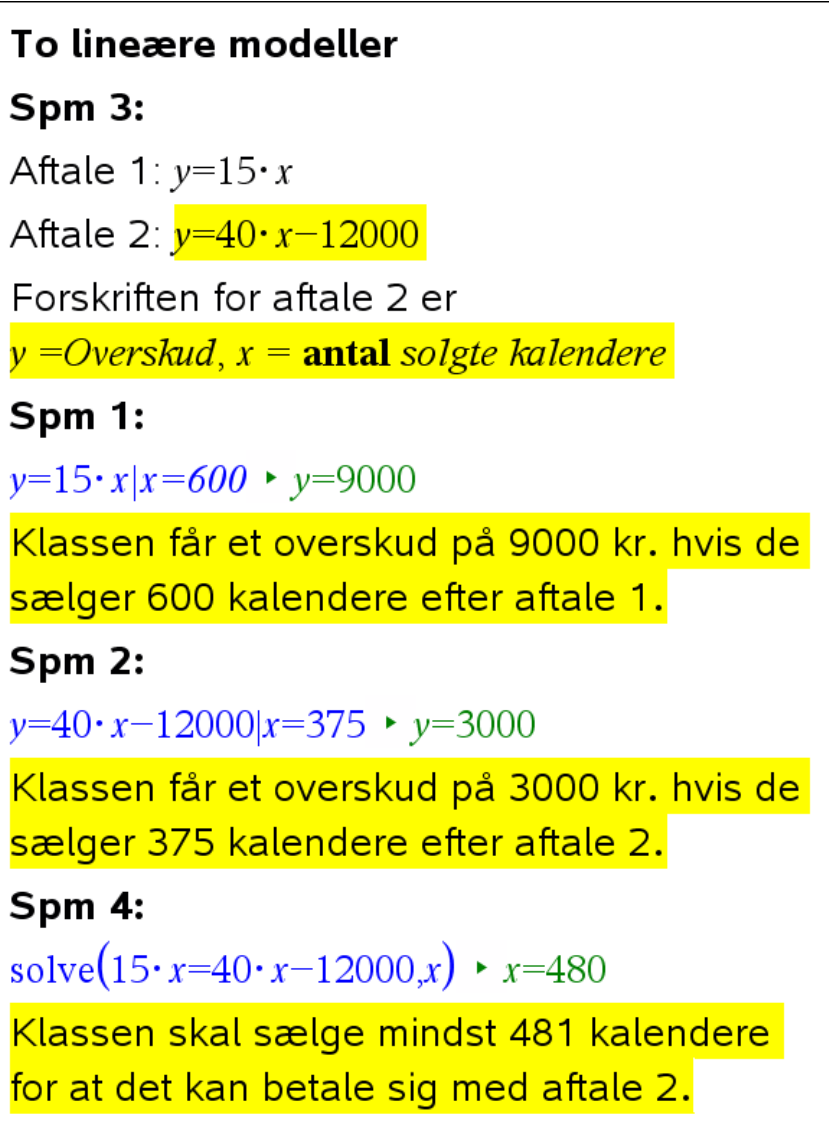